以下の簡単な操作により、ご自身の携帯電話やパソコンに「緊急情報」が届きます。

- 1.概要 どうすれば利用できるの?
	- (1)日の里の住民に関係する、災害情報・犯罪情報・その他緊急情報を、日の里ホームページの 機能を用いて直接、携帯電話やパソコンのメールに配信する仕組みを利用します。
	- (2)この「緊急情報」の発生源は、警察・消防・市役所・地域住民などです。

 ①実際に「緊急情報」として、一斉配信するか否かの判定は、コミュニティの協議会長 事務局長・広報部会長又は、その代行者が実施します。

- (3)この「緊急情報」を携帯電話やパソコンのメールに受信するためには、ご希望のメール アドレスをご自身で日の里ホームページに登録することが必要となります。
	- ①登録されたメールアドレスは、人の手を介さないでサーバ(親コンピュータ)に記憶される ため、誰にも知られません。(原理的にセキュリティ上の問題は発生しない) ②メールアドレスを登録しるための操作手順は以下の通りです。

<操作の概要>

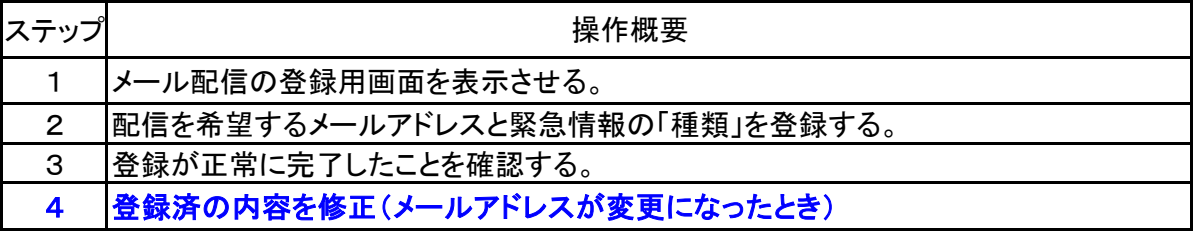

2.操作の手順

■ステップ1.配信先のメールアドレスの登録用画面を表示させる。

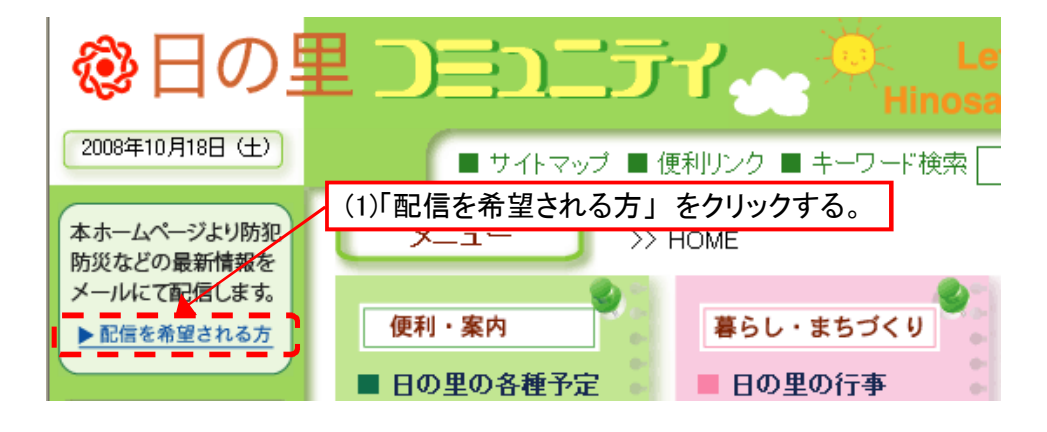

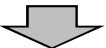

■以下の画面が表示される。

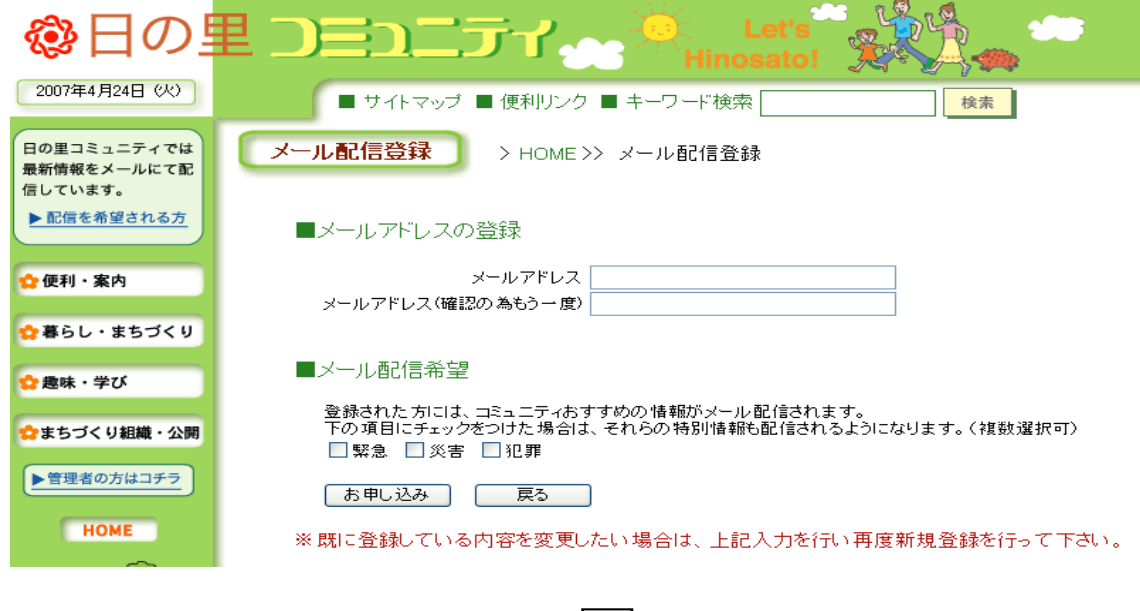

ー ト

■ステップ2. メールアドレス及び、ご希望の「緊急・災害・犯罪」を登録する。

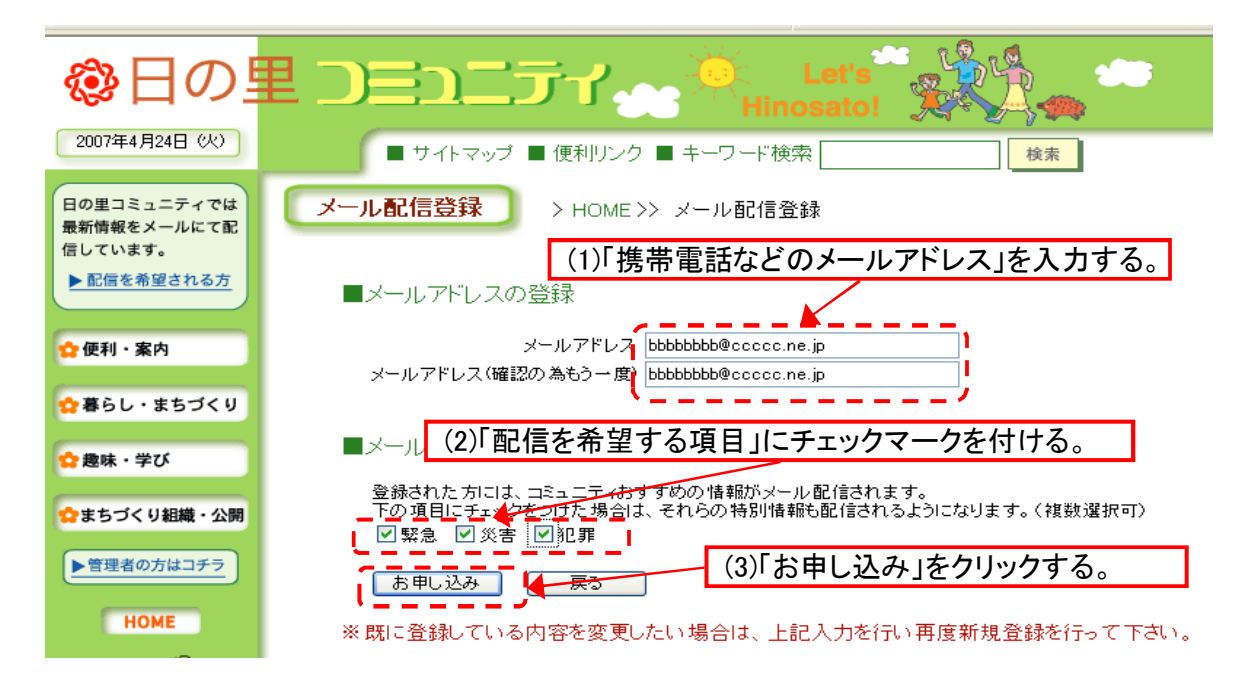

ステップ3. 登録の完了のメッセージを確認する。

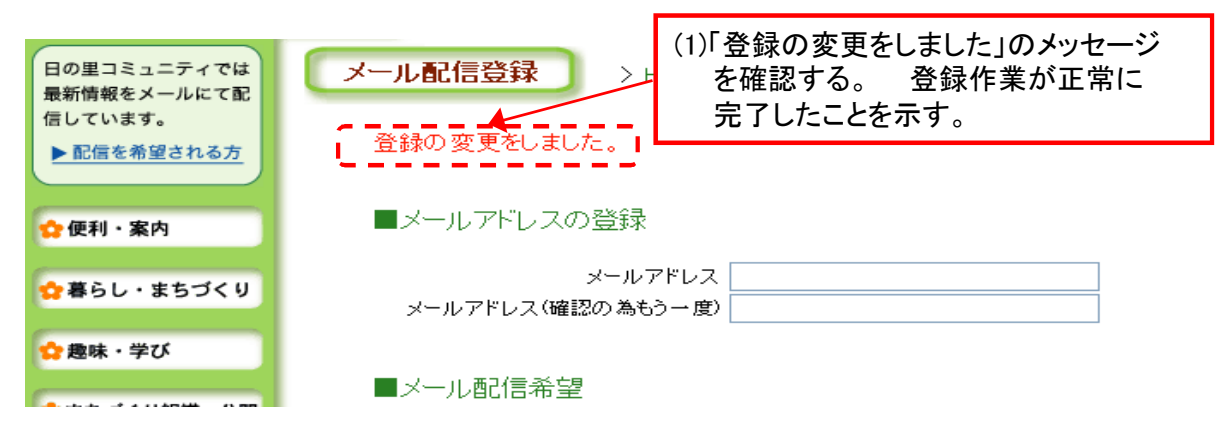

++++++++++++++++++++++++++++++++++++++

## ■登録内容の取消・修正

既に登録済の内容を修正・取消を行いたい場合は、正しい内容で、再度、新規登録を行う。 (新規登録と全く同じ、操作手順です)

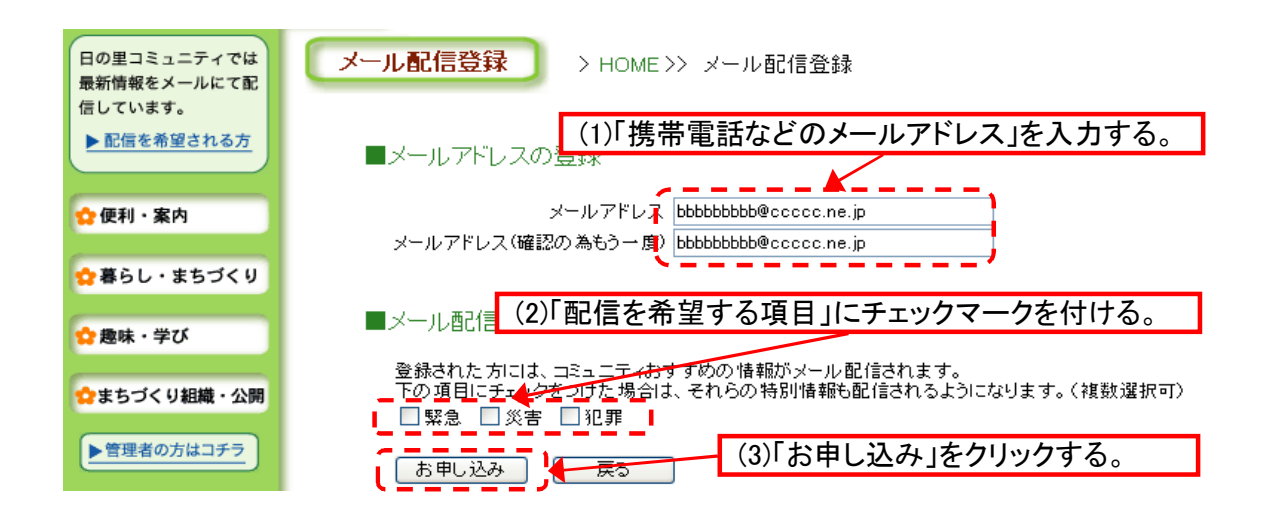